## **Checklist Barcode Scanning Option**

On the Services page select "Add a Service".

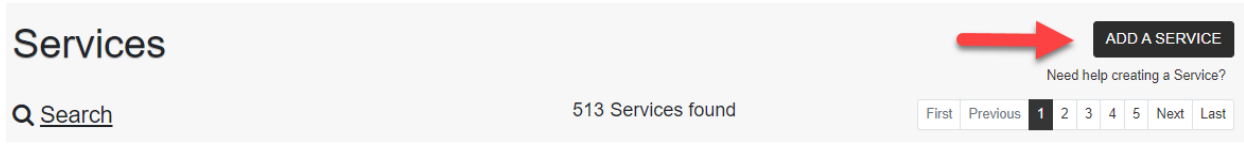

-------

## Select "Validate Scans On-Device with a Database".

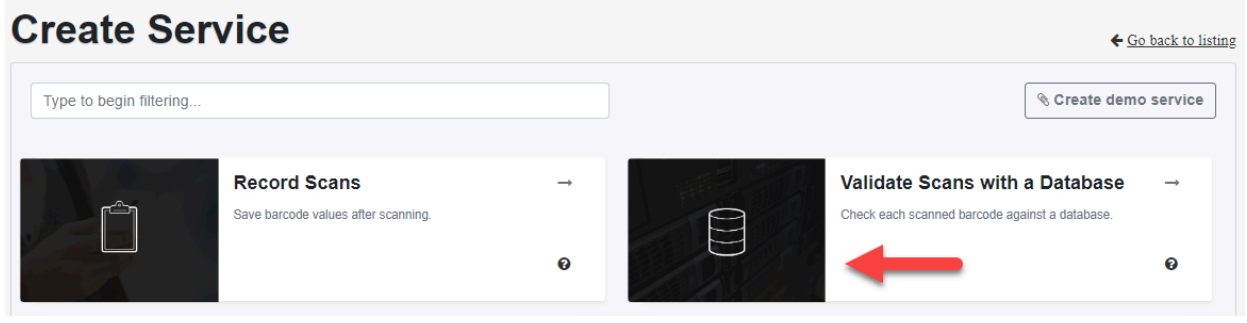

-------

On the TYPE tab name the Service. Optionally add text or HTML instructions for the app user. Create or select a database.

Note: For this service you need to select Duplicates to be Invalid. However, if same item needs to be scanned more than once for different orders, you should select a Reset interval.

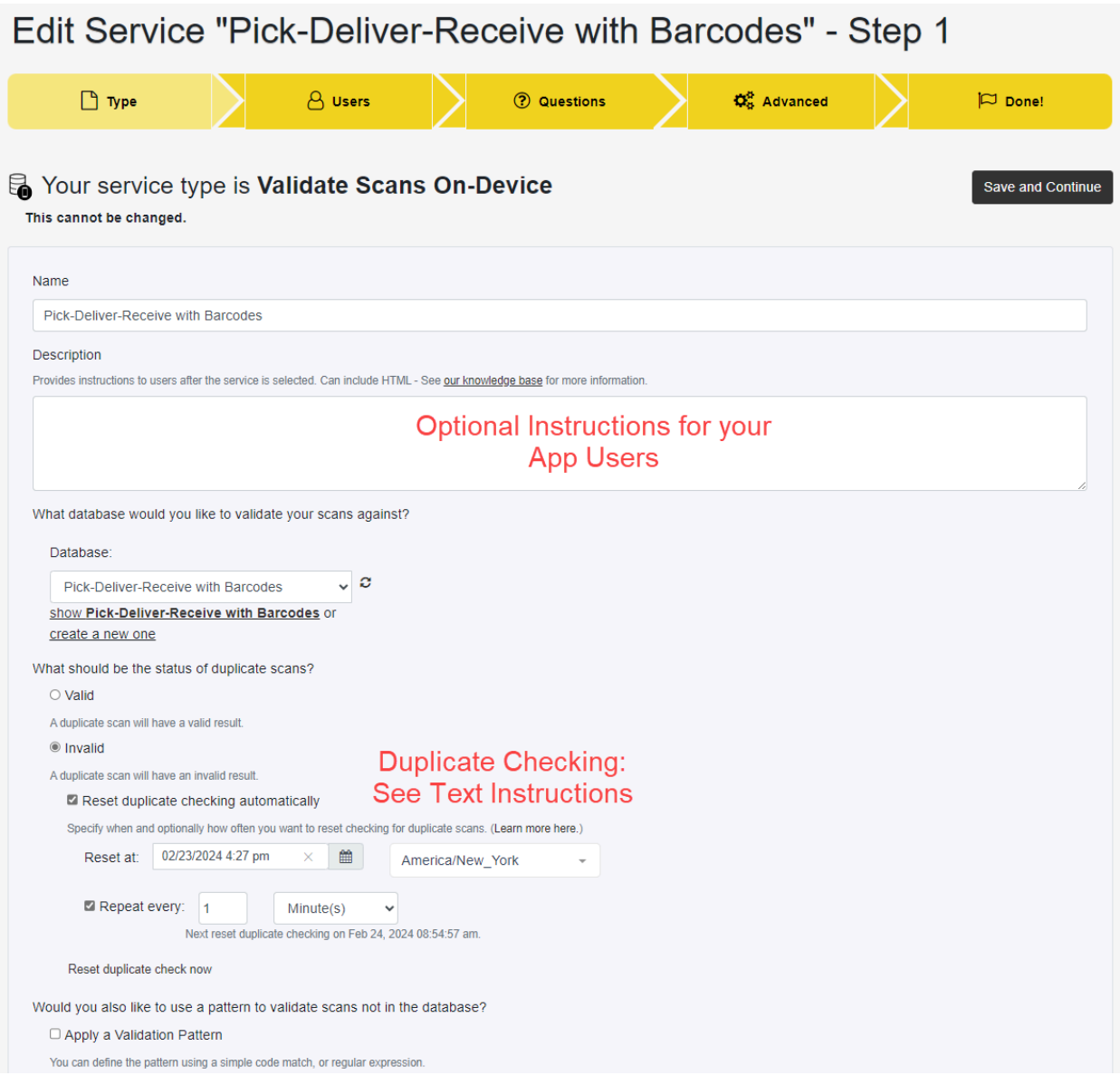

-------

On the Users tab, add mobile app users to this service for on-site scanning.

-------

If you want your app users to enter a quantity, on the Questions tab select "Add a Question" and create one or more question prompts.

Note: The "Ask once but submit with every scan" prompt allows the mobile app user to enter the order number once for all the items in the order. They then change the order number when done. The answer can be manually entered or entered by scanning.

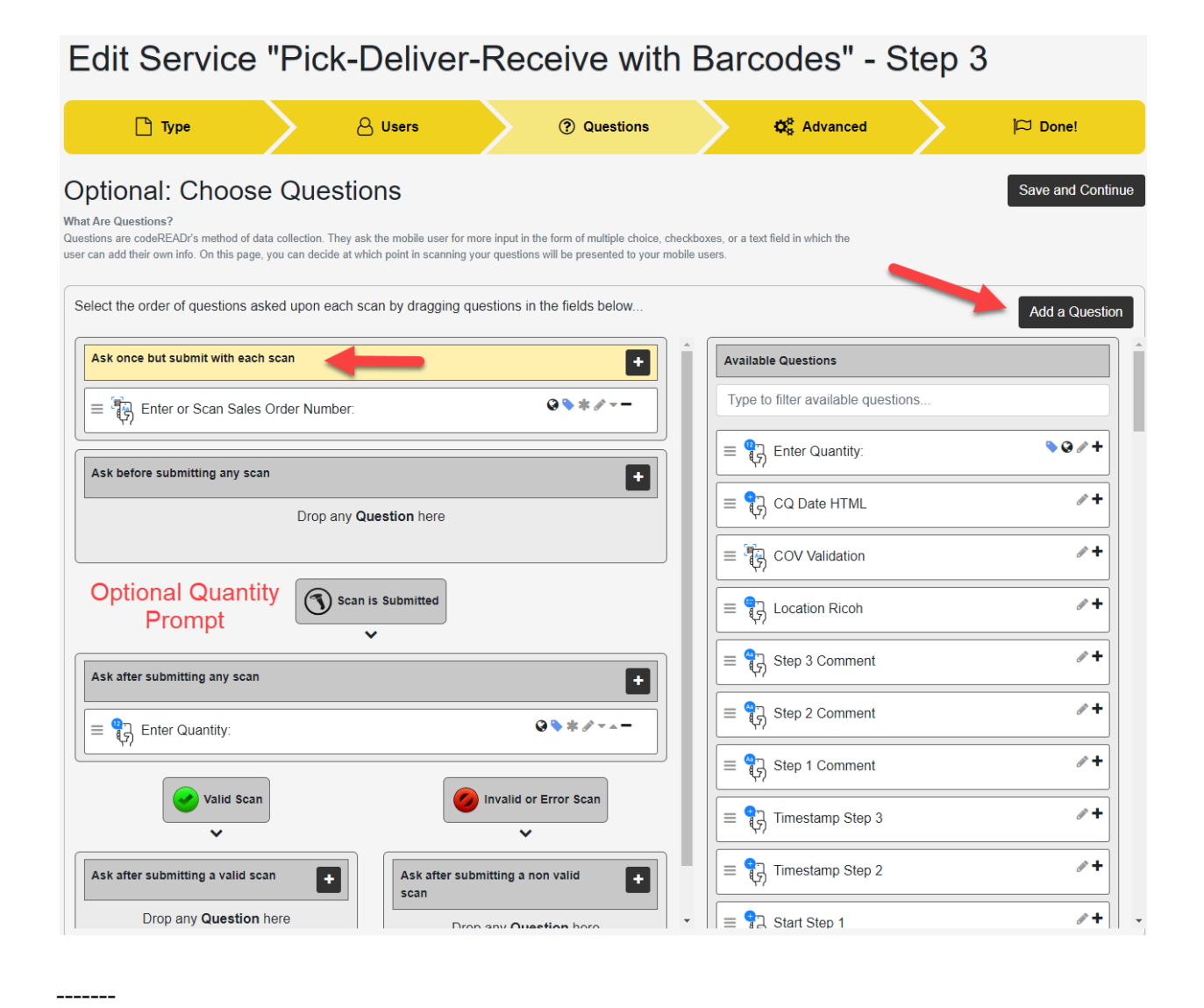

## On the Advanced Step, select the suggested options noted below.

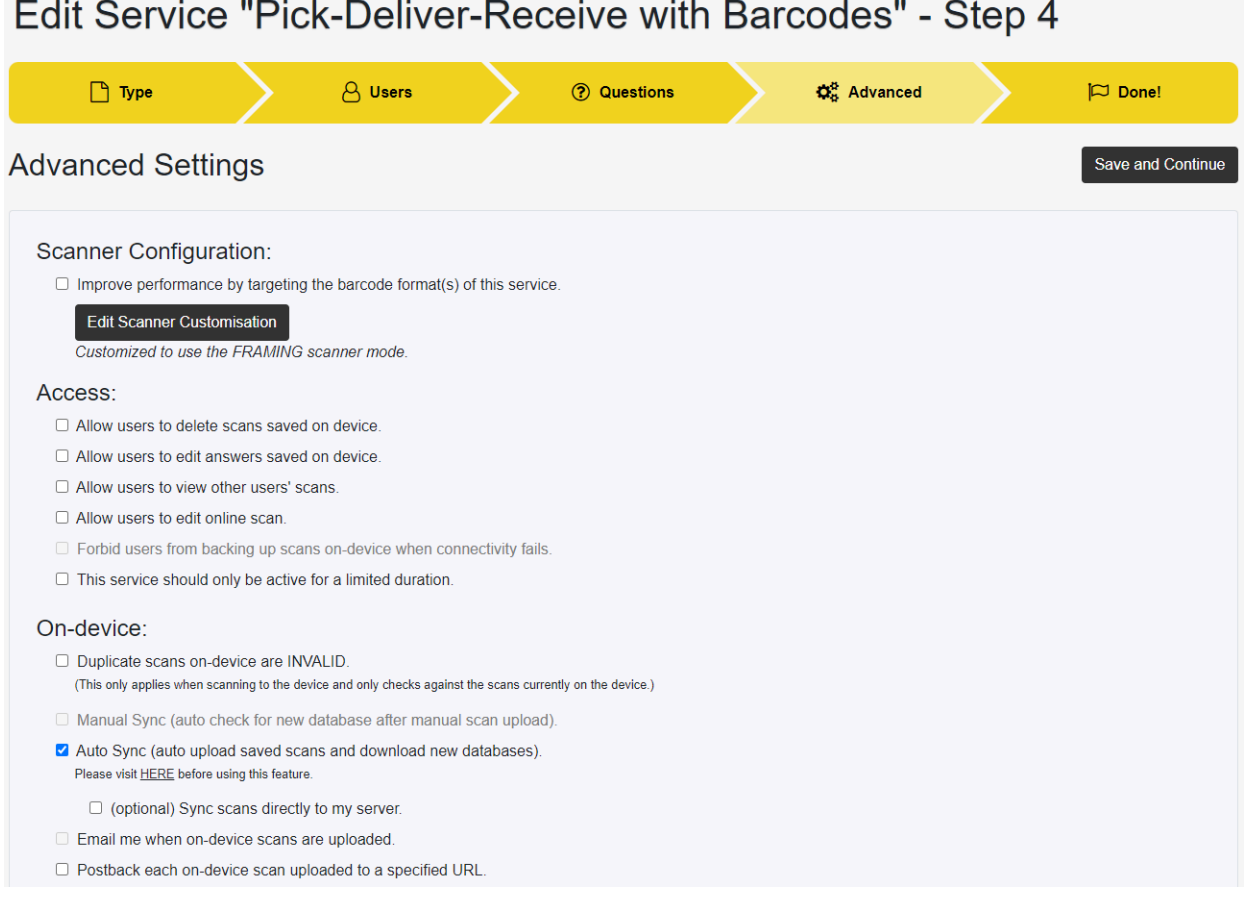

-------

This service needs a Custom On-Device Validation (COV) script to do the barcode matching. You can find a link to the COV [script](https://www.codereadr.com/wp-content/uploads/2024/02/USE_Pick-Pack-Deliver-COV.pdf) [here](https://www.codereadr.com/wp-content/uploads/2024/02/USE_Pick-Pack-Deliver-COV.pdf).

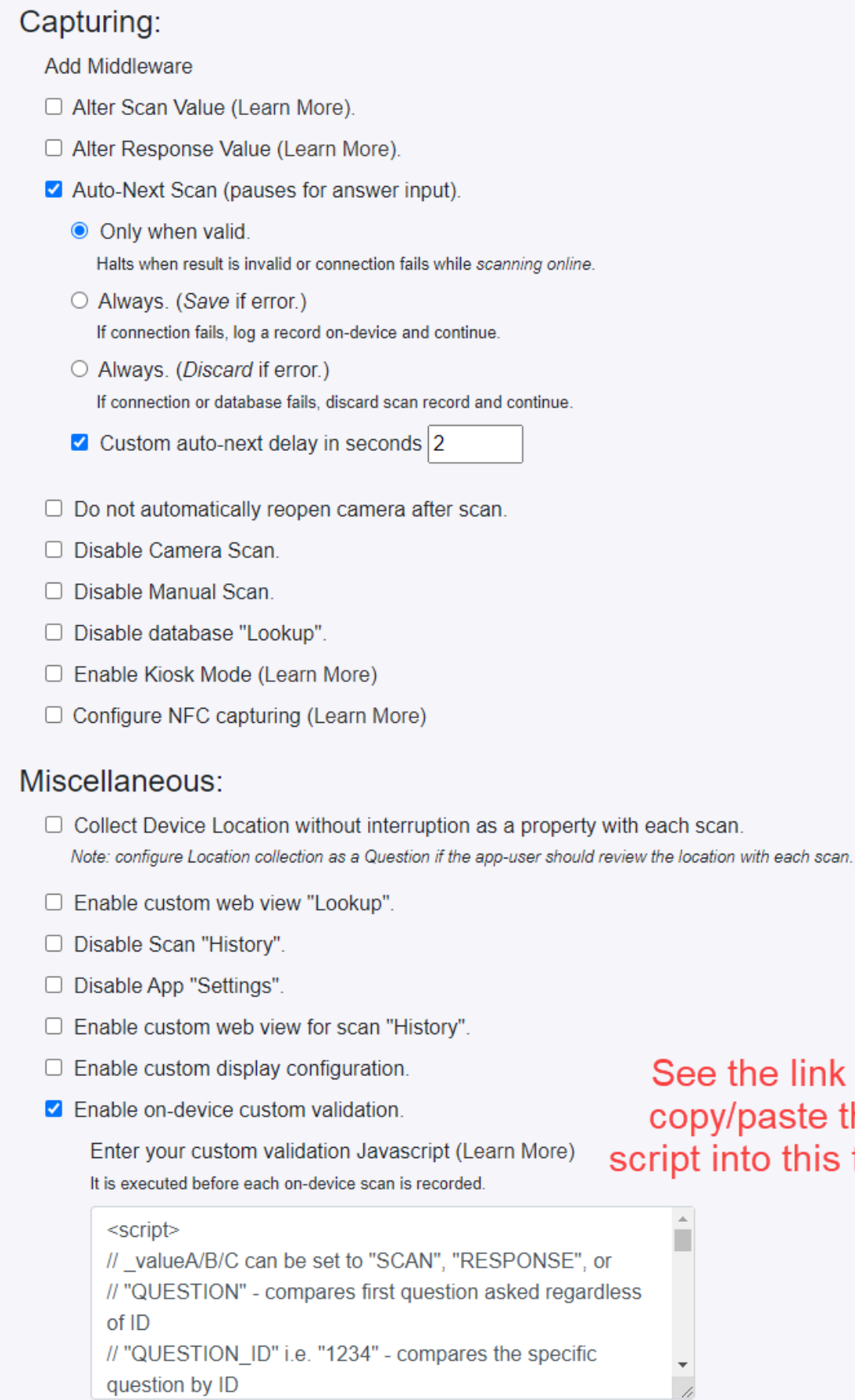

the link to y/paste the<br>into this field.

□ Enable PRINT Option (Learn More):

## What do I need to upload to the Database?

-------

- The "Barcode Value" (column 1 of your imported CSV file) should be the item's UPC, SKU, or other identifying value. One database can hold all items to be picked, delivered, or received for many orders. The limit is 1 million rows.
- The "Response Test" (column 2) should be the Order Number or other value that lists all the items to be picked, delivered, or received. This column should ideally also include an item description so the app user has additional context. The mobile app user will enter or scan the Order Number to filter scan matching to only those items listed in the Order.

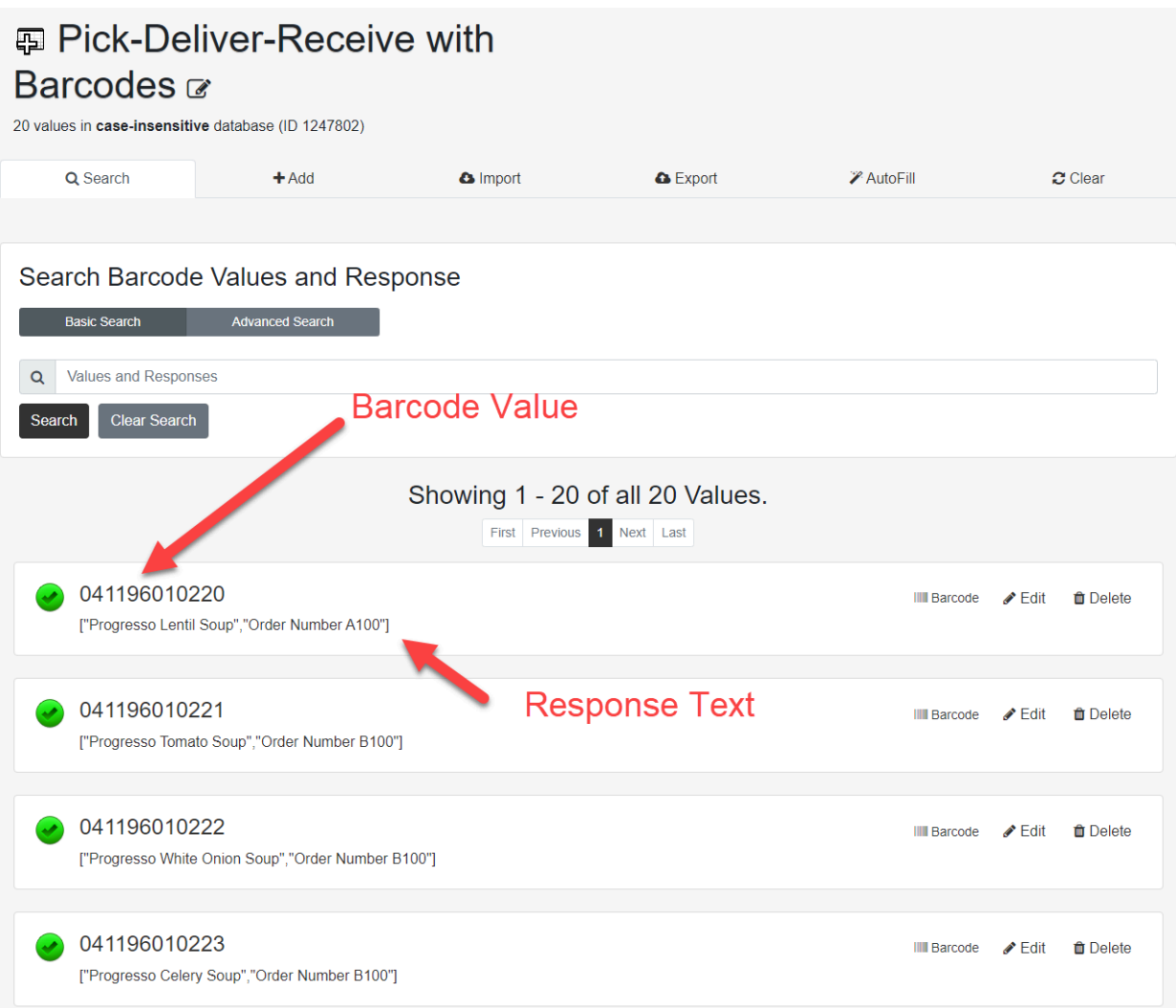